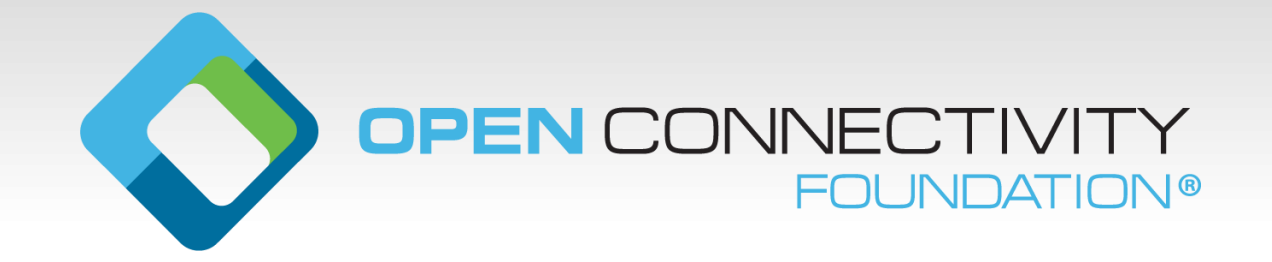

# **OCF 2.0.1 Security Primer for Device Vendors**

Q1 2019 Nathan Heldt-Sheller

## **The Primary Roles of the OCF Security Layer**

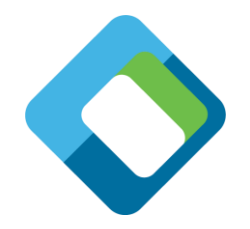

From a "normal" (non-security-expert) developer's perspective, the OCF Security Layer has two primary functions:

- **1. Device Onboarding** "pairing" a New Device (e.g. Out of Box) to the owner's domain. An example would be connecting a newly-installed lightbulb (a Server Device) to the home's OCF lighting control (a Client Device application).
- **2. Access Control** filtering incoming requests to a Device, and making a "Granted" or "Denied" decision for each request before it is passed to the Resource endpoint. *Note: for the security-minded, this includes authentication in addition to authorization.*

**Both of these functions are achieved via a set of "Security Virtual Resources"**  (SVRs), which provide the interface through which Device Onboarding is accomplished, and Access Control is configured.

### **Onboarding a New Device (Lightbulb) Using an App (OBT) on Mom's Phone**

- Mom screws in the new lightbulb
- 2. Mom opens the OCF App on her Phone
- 3. Mom clicks the "refresh" icon and finds the lightbulb
- 4. Mom clicks the "+" button and onboards the lightbulb to the Smith Home network
	- 1. Behind the scenes, the OBT performs the Certificate-based OTM
	- 2. When finished, Mom's App is now able to control the lightbulb
- 5. Mom is prompted "Should 'Family' group members to be able to control this lightbulb?"
- 6. Mom clicks "yes"
	- 1. Other Clients that are part of the Family group can now control the lightbulb as well

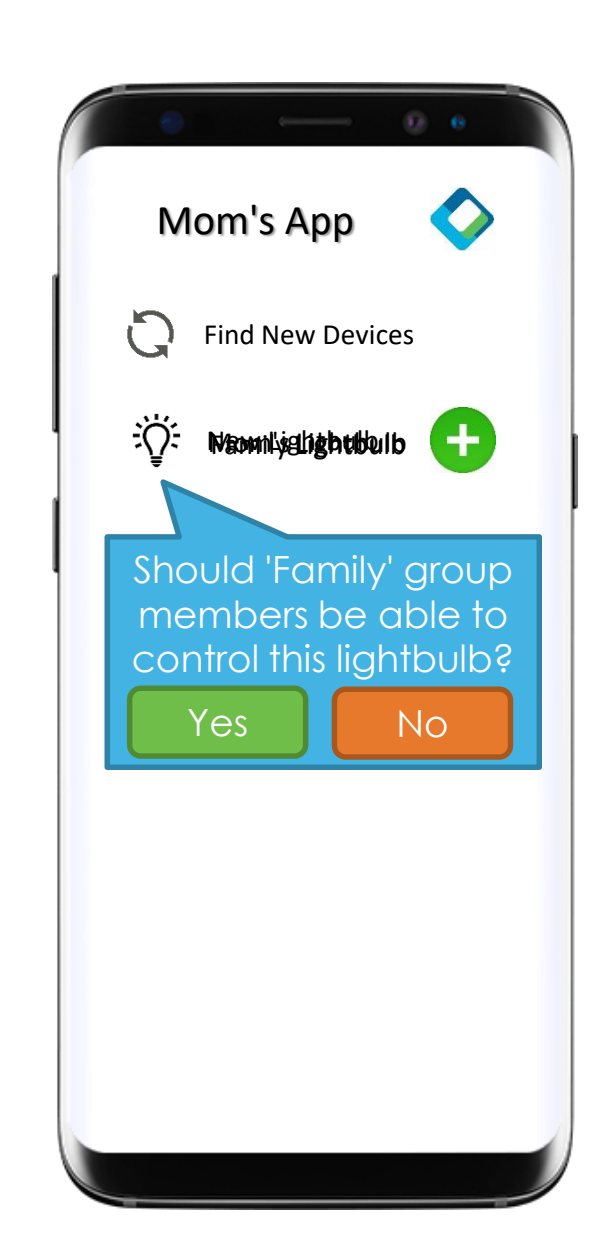

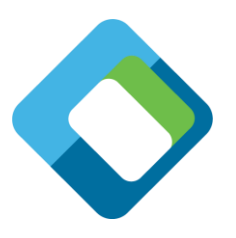

### **Dad's Phone is added to the Smith Home domain**

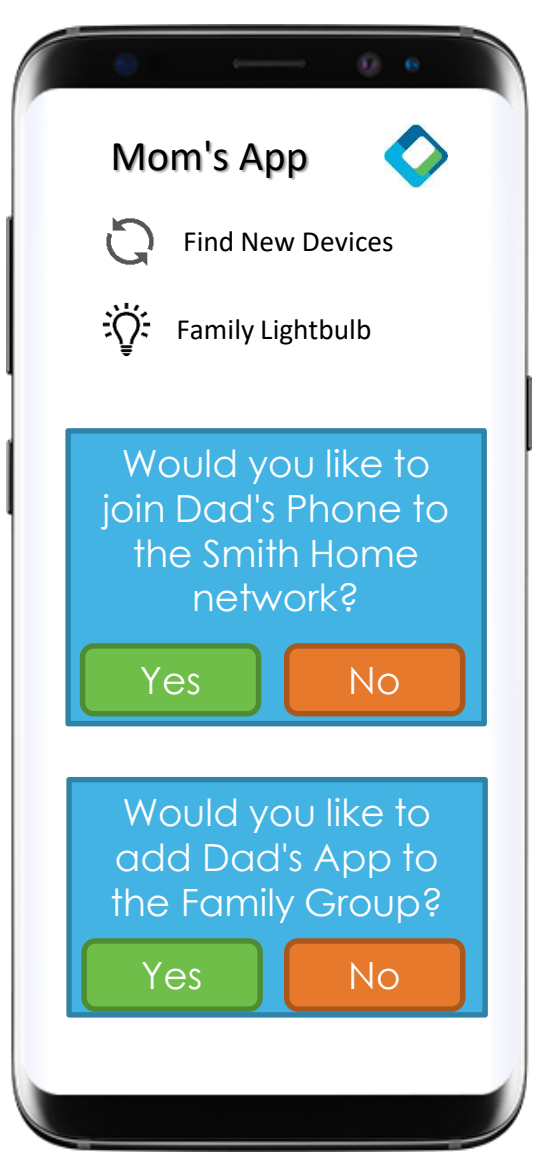

- 1. Dad installs and opens OCF App, but is not yet joined to the Smith Home domain
- 2. Mom opens the OCF App on her Phone
- 3. Mom clicks the "refresh" icon and finds Dad's phone. Mom's phone prompts her to onboard Dad's phone
	- 1. Mom clicks "yes" and Dad's phone is onboarded, but still doesn't have access to the lightbulb
- 4. Mom's phone prompts her to add Dad to the Family Group
	- 1. Mom clicks "yes" and Dad can now control the Lightbulb

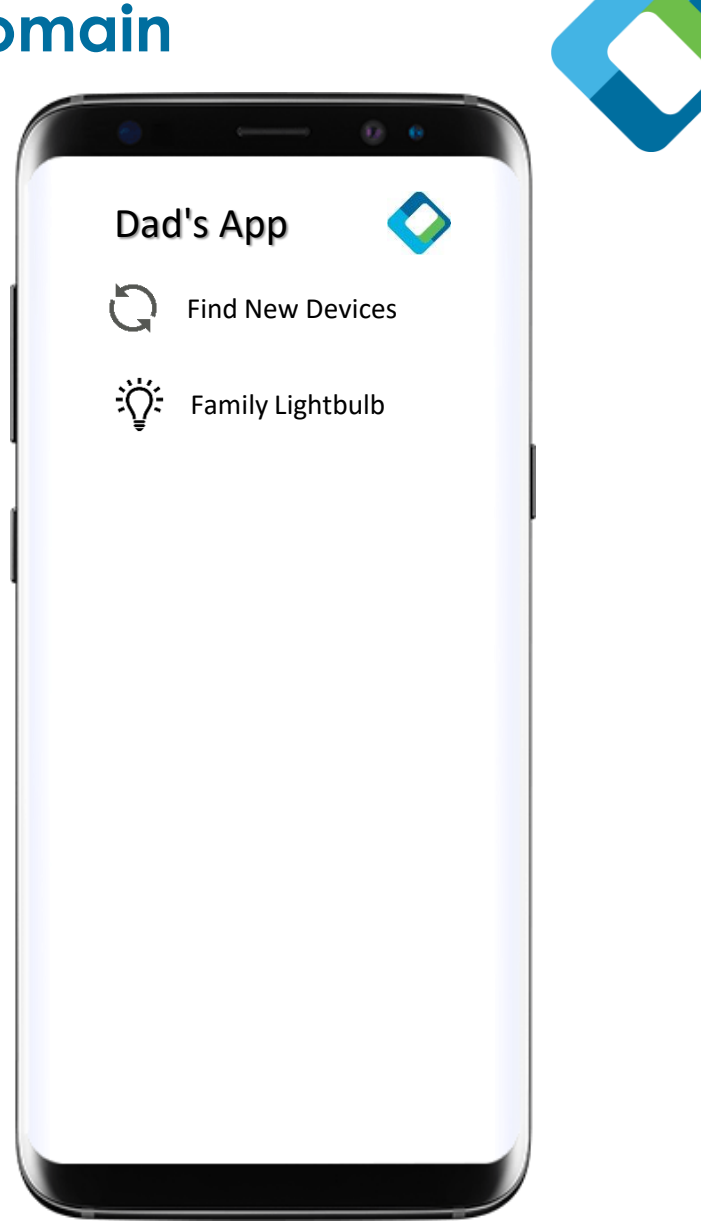

### **How This All Works in OCF: Introducing the Security Virtual Resources (SVRs)**

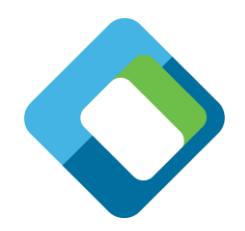

Although there are quite a few SVRs defined in the OCF Security Specification, there are just **four that are essential to understanding basic security function**:

### **1. /oic/sec/doxm (or "/doxm") – The Device Owner Transfer (Xfer) Method Resource**

The /doxm Resource provides the interface for taking ownership of a Device. Usually, taking ownership is the first step in onboarding a new Device into the owner's domain.

### **2. /oic/sec/pstat (or "/pstat") – The Provisioning Status Resource**

The /pstat Resource is used to manage further provisioning of a Device, after ownership is established. Specifically, the /pstat Resource is used to put the Device in "Ready for Normal Operation" (RFNOP) state, which signals that the Device is fully configured and ready to start its normal steady-state functioning (e.g. a lightbulb in "RFNOP" is ready to handle "on/off/dim" requests from the Lighting Controller App).

### **3. /oic/sec/acl2 (or "/acl2") – the Access Control List Resource**

The /acl2 Resource is used to configure the access control policy on the Device (i.e. which Clients are allowed to access which Resources, and what the access-modes – Retrieve vs. Update, etc – are allowed).

### **4. /oic/sec/cred (or "/cred") – The Credentials Resource**

The /cred Resource stores the credentials – cryptographic keys, certificates, etc. – that are required to establish secure connections, and verify Client identity, among other things.

## **Understanding /doxm**

### **/oic/sec/doxm (or "/doxm") – The Device Owner Transfer (Xfer) Method Resource**

The /doxm Resource provides the interface for taking ownership of a Device. Usually, taking ownership is the first step in onboarding a new Device into the owner's domain.

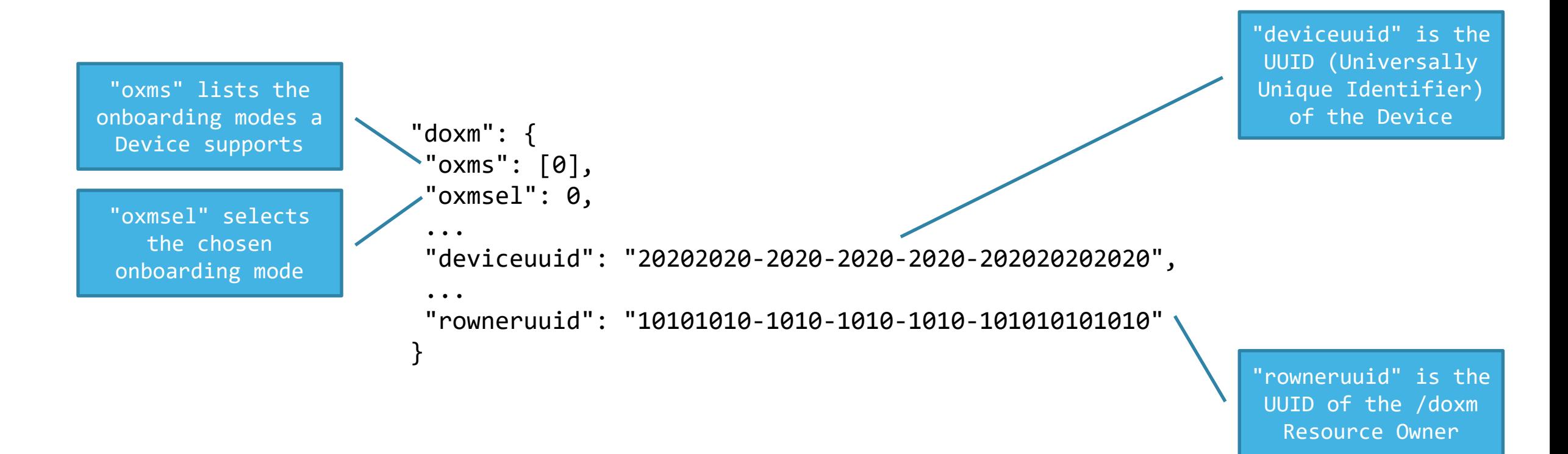

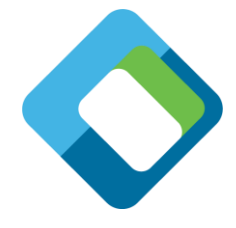

## **Understanding /pstat**

**/oic/sec/pstat (or "/pstat") – The Provisioning Status Resource**

The /pstat Resource is used to manage further provisioning of a Device, after ownership is established.

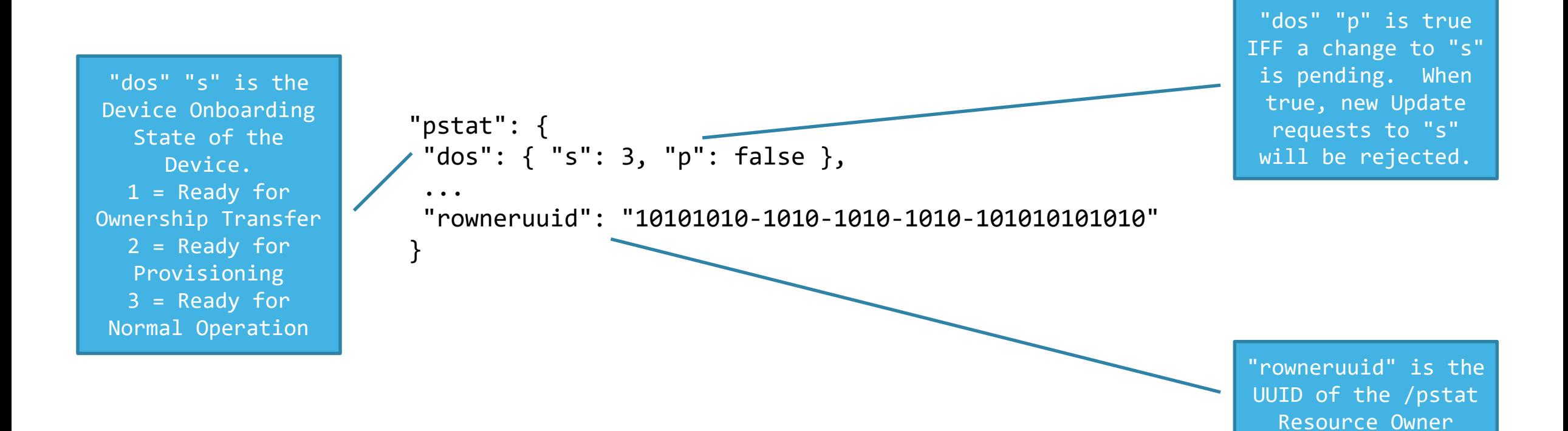

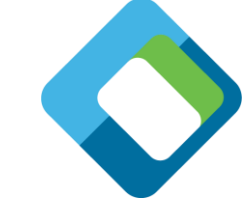

## **Understanding /acl2**

### **/oic/sec/acl2 (or "/acl2") – the Access Control List Resource**

The /acl2 Resource is used to configure the access control policy on the Device (i.e. which Clients are allowed to access which Resources, and what the allowed access-modes – Retreive vs. Update, etc – are allowed.

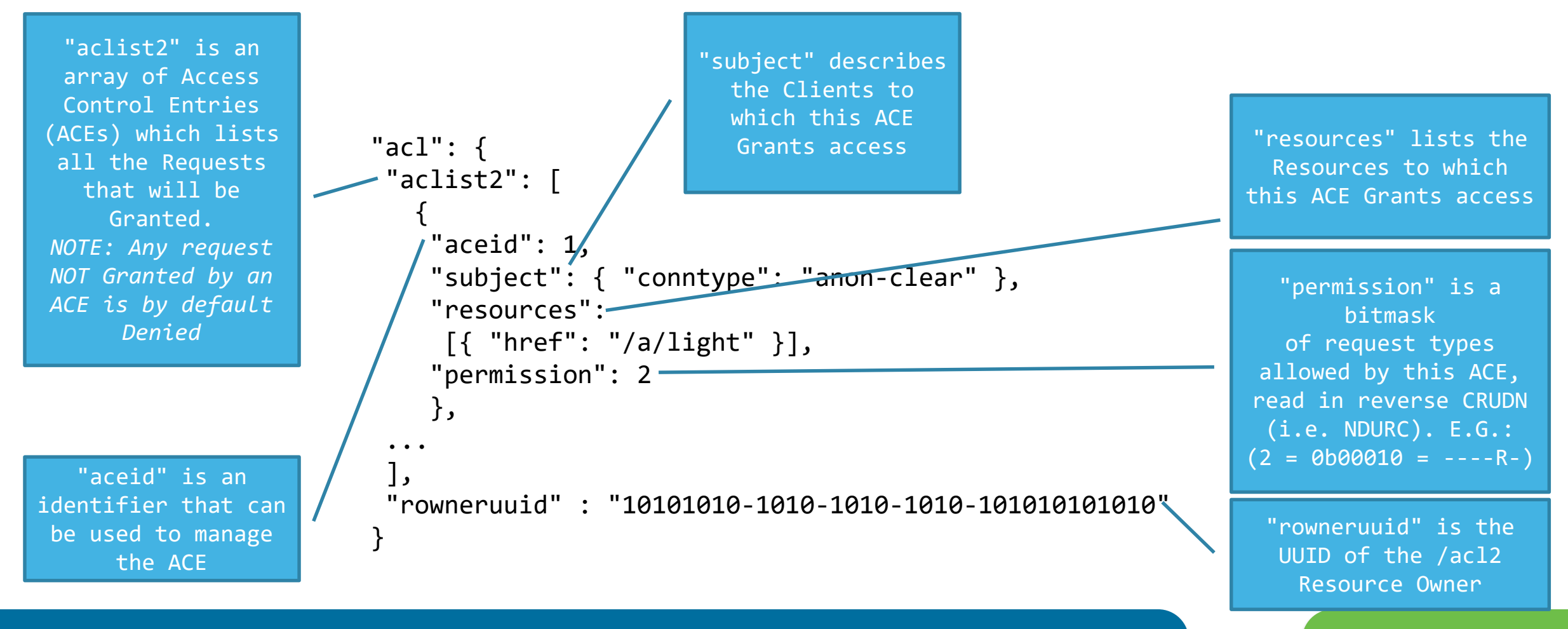

## **Understanding /cred**

### **/oic/sec/cred (or "/cred") – The Credentials Resource**

The /cred Resource stores the credentials – cryptographic keys, certificates, etc. – that are required to establish secure connections, and verify Client identity, among other things.

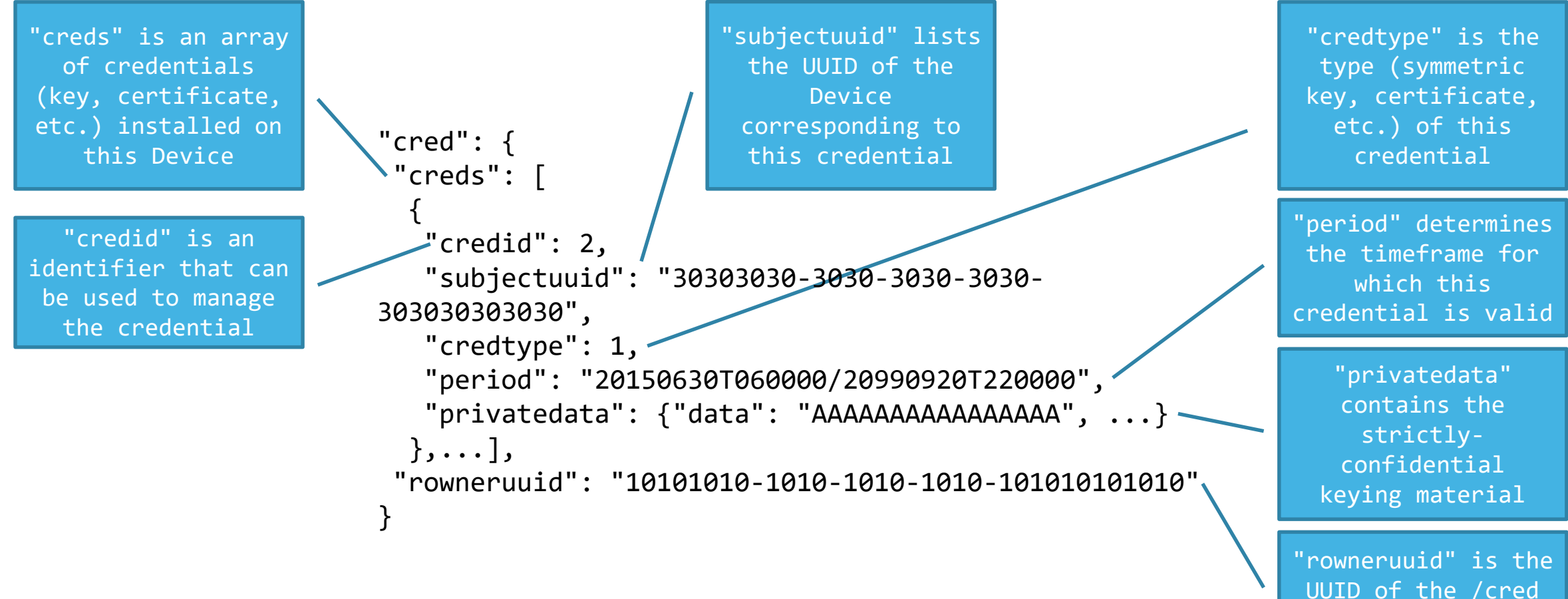

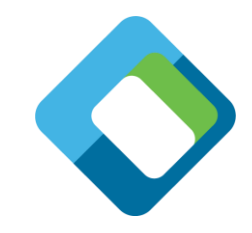

## **Onboarding Methods (OTMs) at a Glance**

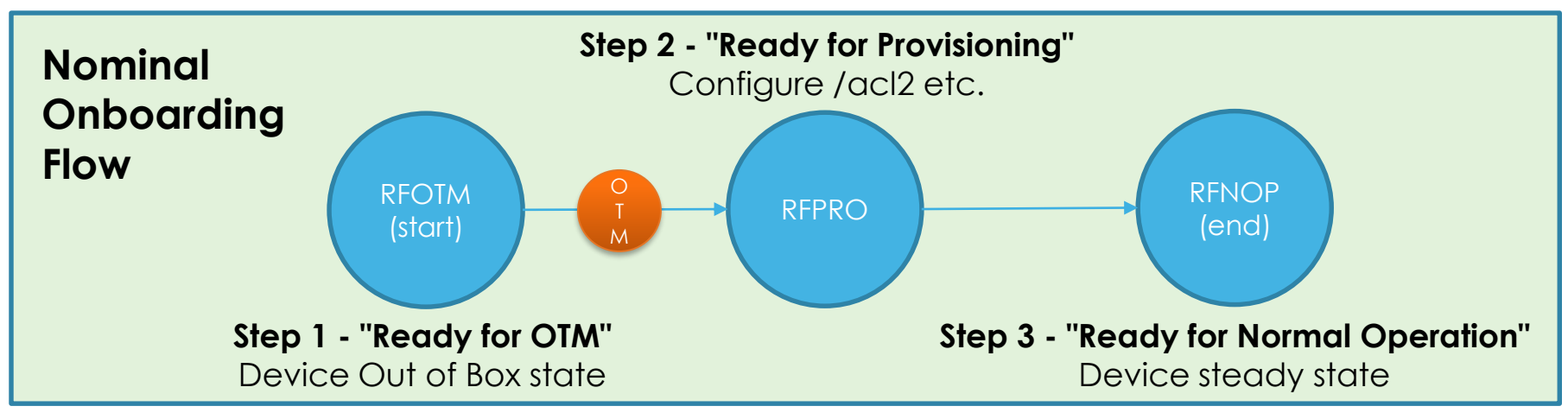

**JustWorks OTM** – the most basic onboarding method for getting Device into RFNOP

- + simple and functional
- vulnerable to MitM attacks on the onboarding network

**Random PIN OTM** – require the User to enter a PIN to complete onboarding

- + resists MitM
- requires User Input (higher touch)
- requires PIN display and Input method to communicate PIN from Server->User->OBT

**Certificate OTM** – New Device supplies a Certificate to Onboarding Tool

+ best assurance and most informed onboarding decision via Cert meta-data

- requires Certificate capabilities (incl. Root Cert in OBT)

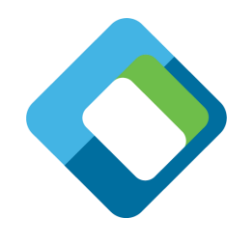

## **Onboarding a Device – an Incomplete Illustration**

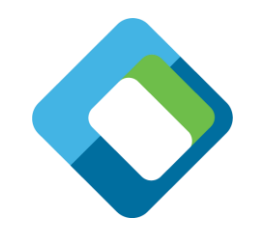

Onboarding Tool (OBT) UUID 10.\*

New Device UUID 20.\*

Discover un-owned Device (multicast GET to /doxm ? owned = false)

Response (/doxm Resource)

Select desired OTM (POST to /doxm.oxmsel = JUST\_WORKS)

Take ownership (POST to /doxm, incl. /doxm.rowneruuid = 10.\* )

Move to New Device to RFPRO state (POST to /pstat.dos.s = RFPRO )

Provision Access Control (POST to /acl2 with various ACE entries)

Provision Additional Credentials (POST to /cred)

Move to New Device to RFNOP state (POST to /pstat.dos.s = RFNOP )

*Note that in JUST\_WORKS OTM, there is a step (not shown) wherein both parties calculate a shared credential, and store it in the /cred Resource* 

Device is now ready to service "Vertical Resource" (e.g. /a/light) requests

## **Access Control using Groups and Wildcards**

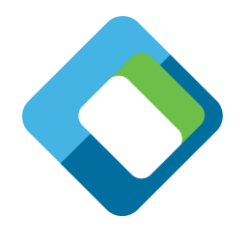

**"Access Control"** – filtering incoming requests to a Device, and making a "Granted" or "Denied" decision for each request before it is passed to the Resource endpoint.

- OCF defines the /acl2 Resource, which contains "Access Control Entry" objects (ACE2), to configure Access Control for a Device.
- Within an ACE2, there is a "subject" Property, which determines the Client(s) which may be Granted access by the ACE2, and this is where Group Access comes in
- Separate but related in the "resources" Property, which determines the Resource(s) to which the ACE2 applies

## **Processing a Request with Access Control applied**

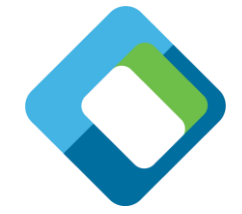

Client Device UUID 30.\* Lightbulb Device UUID 20.\* Discover Resources Connect to Secure Endpoint (e.g. CoAPS/DTLS) Response 2.04 (/res Resource) Retrieve /a/light *At this point, an Access Control check takes place. The /acl2 Resource is consulted, and the Request is Granted based on (for example) an ACE which grants requests from Device UUID 30.\* "Read" access to the /a/light Resource. To establish a secure connection (e.g. DTLS) the credential associated with this Client's UUID is looked up in the /cred Resource, and used to verify the identity of the Client Device.* Update /a/light Response 2.04 (/a/light Resource) Response 4.01 ("Unauthorized") *Again, an Access Control check takes place. The /acl2 Resource is consulted, and the Request is Denied because no ACE grants Client Device with UUID 30.\* "Update" access to the /a/light Resource.*

## **"subject" Groups**

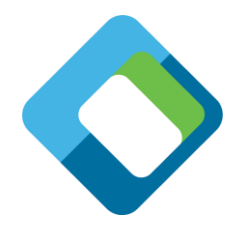

- **Two pre-defined groups, via the "conntype" Parameter of the ACE2 "subject" property:**
	- **"anon-clear"**  all Subjects which are connected via anonymous, clear-text channel
	- **"auth-crypt"**  all Subjects which are connected via authenticated, encrypted channel

```
{
   "aceid": 1,
    "subject": { "conntype": "anon-clear" },
    ...
}
```
- **Vendor-defined groups, via "roletype" Parameter of the ACE2 "subject" property:**
	- Symmetric keys: (1) "role" per Client, keyed on UUID
	- Certificates: n "roles" per Client, keyed on public key

```
{
   "aceid": 1,
   "subject": { "roletype": "<made_up_string_that_matches_string_in_cred>" },
    ...
}
```
### **"resources" Wildcards**

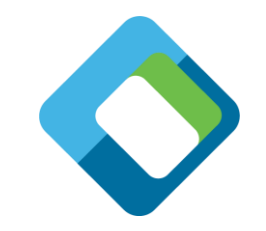

- Beginning in OCF 2.0, we have reduced the scope of these wildcards
	- **"\*"** all Non-Configuration Resources
		- NCRs exclude discovery and configuration Resources; see Security Specification Terms and Definitions
	- **"+"** all NCRs exposing a Secure Endpoint
	- **"-"** all NCRs exposing an Unsecure Endpoint
	- *With these new definitions, a basic /acl2 configuration where "auth-crypt" has access to "+" and "anon-clear" has access to "-" may be a suitable baseline access control configuration for many Devices. It essentially means that any Client which has been onboarded can access all the Non-Configuration Resources on that Server.*

### **Symmetric Keys vs. Certs – Credential management and Access Control management implications**

- 
- There are security and performance related considerations for both, which should be understood by a Device Vendor choosing its credential model. **OCF's access control model has additional implications that should be taken into account.**
- **Implication to Credential (/cred Resource) Management: using Symmetric Keys requires higher-touch key management.**
	- In short, each time a New Client is added to the domain, the symmetric credential model requires each Server Device in the domain to be provisioned with a new symmetric credential, before the Dad's App can establish an authenticated connection with that Server.
	- By contrast, the certificate model allows the Server Device to mutually authenticate with Dad's App using the Root Cert (or CA Cert) already installed on the Server; the Server isn't touched when Dad's App is added.
- **Implications to Access Control (/acl2 Resource) Management: using Certs enables more granular group-level access.**
	- With a symmetric credential installed on the Server, the New Client will match all "conntype":"auth-crypt" ACEs, and thus gain that level of access permission
		- Furthermore, a Client-specific ACE naming the New Client by its UUID can be installed to give the Client additional access permission
	- In a certificate model, the New Client will also match all "auth-crypt" ACEs, but can also be granted access to any "role" ACEs, on a per-role basis
		- The OBT just needs to the New Client a "role certificate" which is then supplied to the Server during connection establishment, and authorizes the New Client to effectively join the security group named in the "role"

## **Security Profiles (/sp) at a Glance**

- 1. "Baseline" sets the minimum requirement for every OCF Device
- 2. On top of "Baseline", each Security Profile defines an optional set of additional security features and requirements
- 3. If a Device Vendor chooses to meet these requirements, and the Device can be certified by OCF as such, the /sp Resource can tell an Onboarding Tool/Client which Profiles the Device supports. This can aid the Client in determining how trustworthy a given Device is.
	- **Baseline Profile**
		- The minimum security requirements for every OCF Device
	- **Black Profile**
		- Requires use of the OCF PKI
		- Additional improved robustness requirements above Baseline Profile
	- **Blue Profile**
		- Requires auditing of the Manufacturer CA
		- Additional improved robustness requirements above Baseline Profile
	- **Purple Profile**
		- Requires a handful of specific security features
		- Requires auditing of the Manufacturer CA
		- Additional improved robustness requirements above Baseline Profile

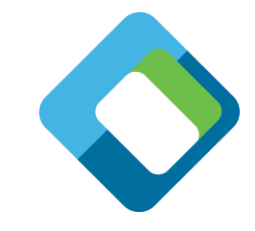

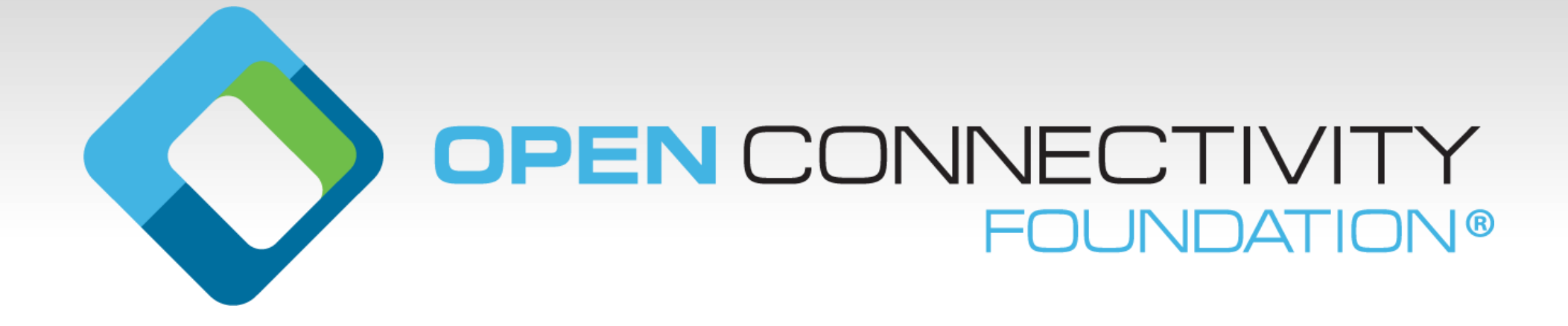